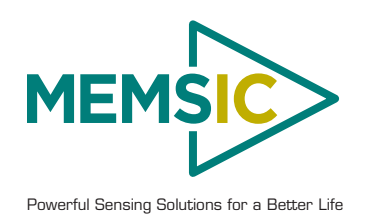

# **Mote Processor Radio & Mote Interface Boards User Manual**

Document Part Number: 7430-0021-09 Rev A

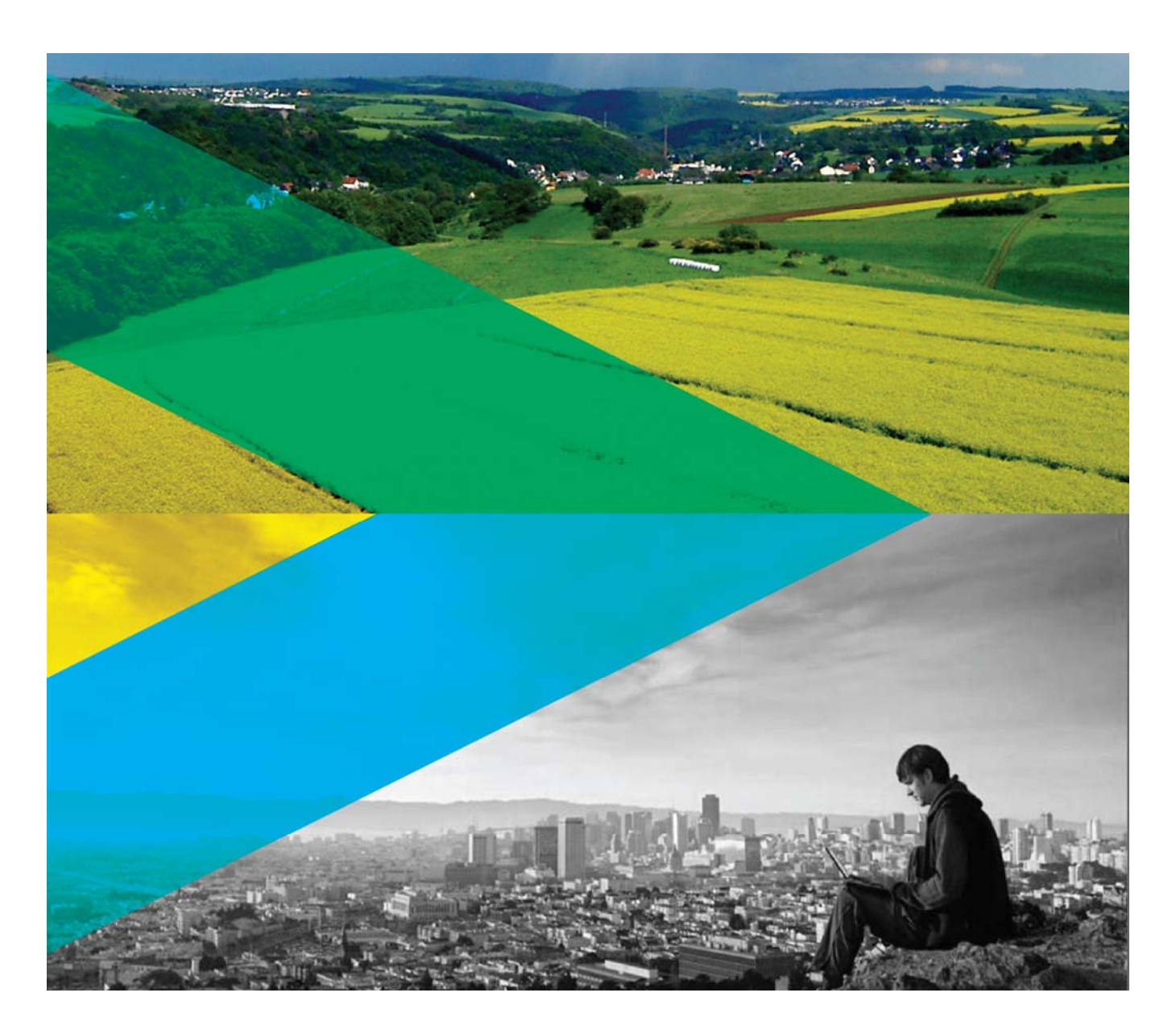

MEMSIC, Inc., 1759 McCarthy Blvd, Milpitas, CA 95035 Tel: 408-964-9700, Fax: 408-854-7702 email: infoca@memsic.com, website: www.memsic.com © 2010 MEMSIC, Inc. All rights reserved. Information in this document is subject to change without notice.

MEMSIC, MoteWorks, IRIS, MICA, TrueMesh and XMesh are the trademarks of MEMSIC, Inc. Other product and trade names are trademarks or registered trademarks of their respective holders.

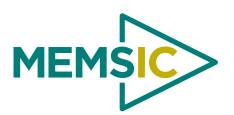

## **Table of Contents**

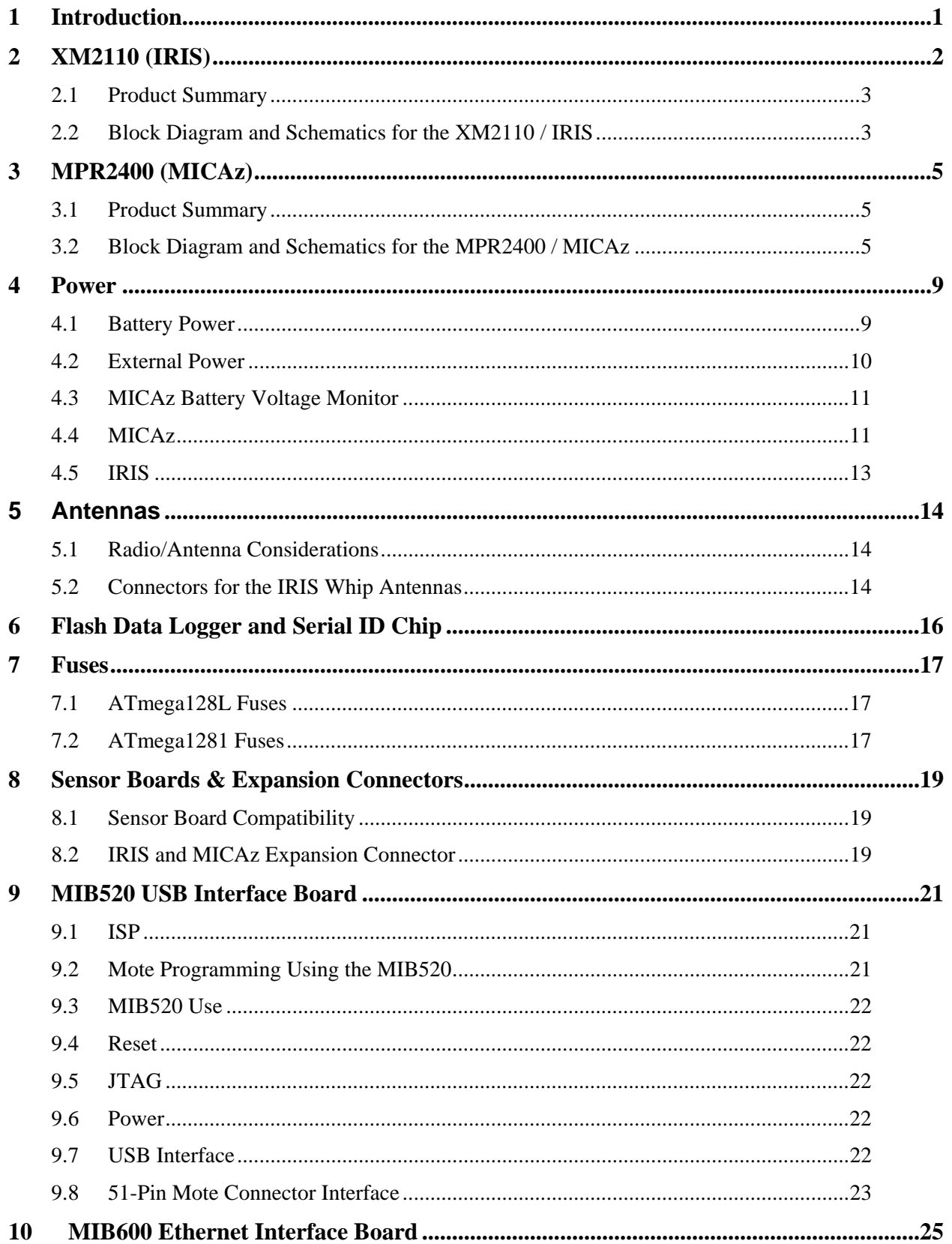

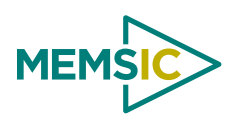

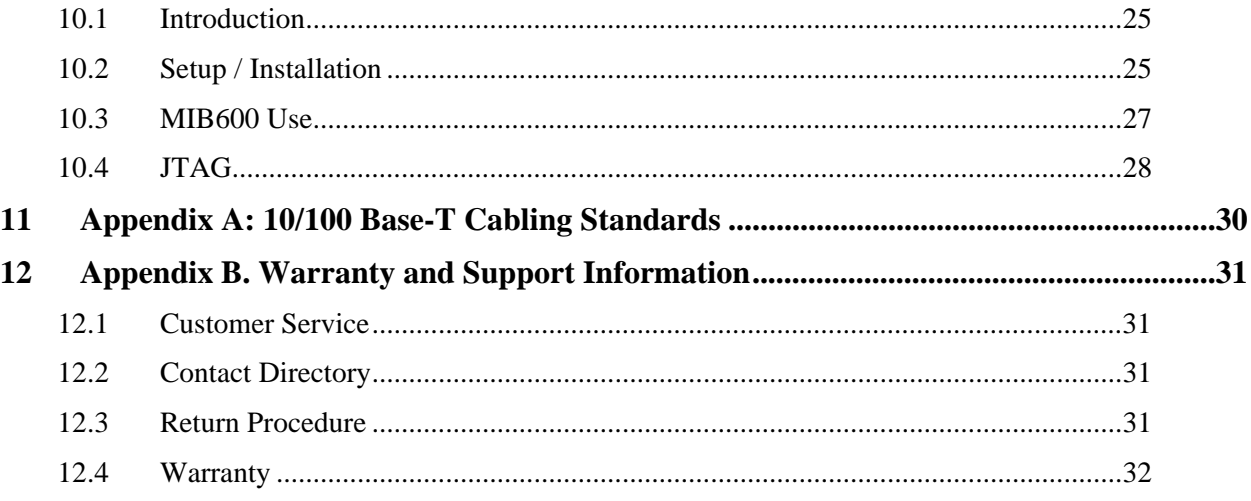

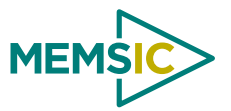

# **About This Document**

The following annotations have been used to provide additional information.

## ; **NOTE**

Note provides additional information about the topic.

## ; **EXAMPLE**

Examples are given throughout the manual to help the reader understand the terminology.

## 3 **IMPORTANT**

This symbol defines items that have significant meaning to the user

## 0 **WARNING**

The user should pay particular attention to this symbol. It means there is a chance that physical harm could happen to either the person or the equipment.

The following paragraph heading formatting is used in this manual:

#### **1 Heading 1**

#### **1.1 Heading 2**

#### *1.1.1 Heading 3*

<span id="page-4-0"></span>This document also uses different body text fonts (listed in [Table 0-1\)](#page-4-0) to help you distinguish between names of files, commands to be typed, and output coming from the computer.

| <b>Font Type</b>                 | <b>Usage</b>                        |
|----------------------------------|-------------------------------------|
| Courier New Normal               | Sample code and screen output       |
| Courier New Bold                 | Commands to be typed by the user    |
| Times New Roman Italic           | TinyOS files names, directory names |
| <b>Franklin Medium Condensed</b> | Text labels in GUIs                 |

**Table 0-1.** Font types used in this document.

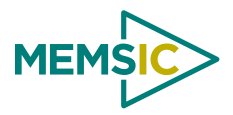

# **1 Introduction**

<span id="page-6-0"></span>This *User's Manual* describes the hardware features of the Mote Processor Radio (MPR) platforms and Mote Interface Boards (MIB) for network base stations and programming interfaces. It is intended for understanding and leveraging MEMSIC's Smart Dust hardware design in real-world sensor network, smart RFID, and ubiquitous computing applications. [Table 1-1](#page-6-1) below lists the models in this *Manual*.

**Table 1-1.** *This User's Manual covers these MPR models.* 

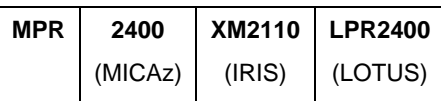

<span id="page-6-2"></span><span id="page-6-1"></span>The [Table 1-2](#page-6-2) below summarizes the main features of each Mote.

| <b>Mote Hardware Platform</b>             |                               | <b>IRIS</b>         | <b>MICAz</b>   | <b>LOTUS</b>             |
|-------------------------------------------|-------------------------------|---------------------|----------------|--------------------------|
| Models (as of April 2005)                 |                               | XM2110              | <b>MPR2400</b> | <b>LPR2400</b>           |
|                                           | Chip                          | ATMega1281          | ATMega128L     | <b>ARM7 Cortex</b><br>MЗ |
|                                           | <b>Type</b>                   | 7.37 MHz, 8 bit     |                | 100MHz, 32 bit           |
| <b>MCU</b>                                | <b>Program Memory</b><br>(KB) | 128                 |                | 32MBpbytes               |
|                                           | SRAM (kB)                     | 8                   | 4              | 64Kbytes                 |
|                                           | <b>Type</b>                   | 51 pin              |                |                          |
| Sensor Board<br>Interface                 | 10-Bit ADC                    | 7, 0 V to 3 V input |                |                          |
|                                           | <b>UART</b>                   | 2                   |                |                          |
|                                           | Other interfaces              | <b>DIO, I2C</b>     |                |                          |
| <b>RF Transceiver</b><br>(Radio)          | Chip                          | RF230               | CC2420         | RF231                    |
|                                           | Radio Frequency<br>(MHz)      | 2400                |                |                          |
|                                           | Max. Data Rate<br>(kbits/sec) | 250                 |                |                          |
|                                           | Antenna Connector             | <b>MMCX</b><br>N/A  |                |                          |
|                                           | Chip                          | AT45DB014B          |                | W25Q64CVSSI              |
| <b>Flash Data</b><br><b>Logger Memory</b> | <b>Connection Type</b>        | <b>SPI</b>          |                |                          |
|                                           | <b>Size</b>                   | 512                 |                | 64Mb                     |
| Default power<br>source                   | <b>Type</b>                   | AA, $2x$            |                |                          |

**Table 1-2.** *Mote Product Summary*

This *Manual* is **not** a software guide to programming the motes in TinyOS/nesC, nor is it a guide to pre-built software packages that run on top of the Motes. The following two resources are available regarding software:

 *MoteWorks Getting Started Guide* by MEMSIC, Inc. available on the WSN Kit CDROM or the MEMSIC web site at [www.memsic.com](http://www.memsic.com/) under Support>User's Manuals.

 $\Box$  The TinyOS web site at <http://www.tinyos.net/>

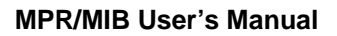

<span id="page-7-0"></span>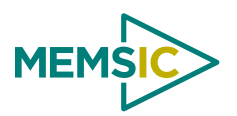

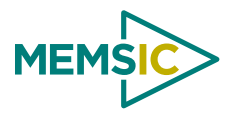

### <span id="page-8-0"></span>**2.1 Product Summary**

The IRIS is the latest generation of Motes from MEMSIC. The XM2110 (2400 MHz to 2483.5 MHz band) uses the Atmel RF230, IEEE 802.15.4 compliant, ZigBee ready radio frequency transceiver integrated with an Atmega1281 micro-controller. These enhancements provide up to three times improved radio range and twice the program memory over previous generation MICA Motes. The same MICA family, 51 pin I/O connector, and serial flash memory is used; all application software and sensor boards are compatible with the XM2110.

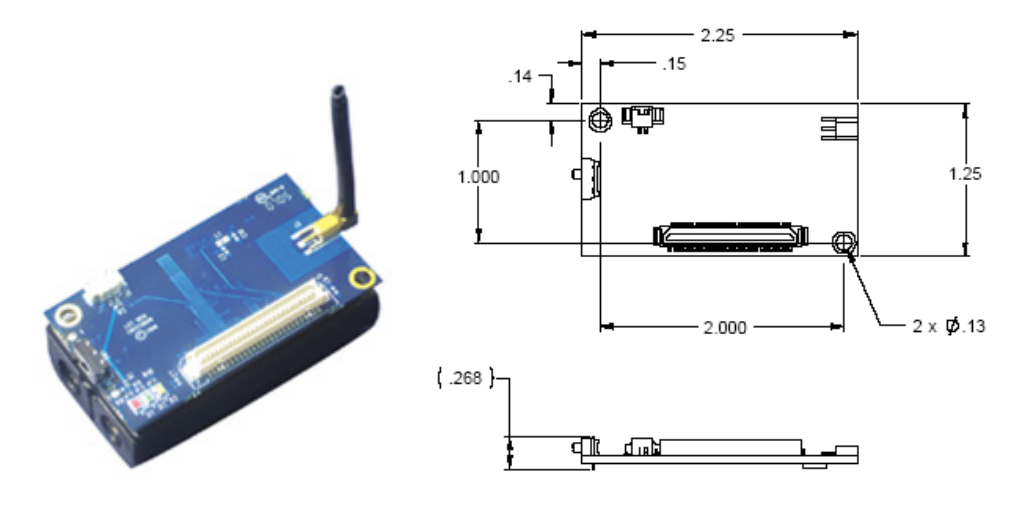

**Figure 2-1.** *Photo of the XM2110—IRIS with standard antenna* 

## **2.2 Block Diagram and Schematics for the XM2110 / IRIS**

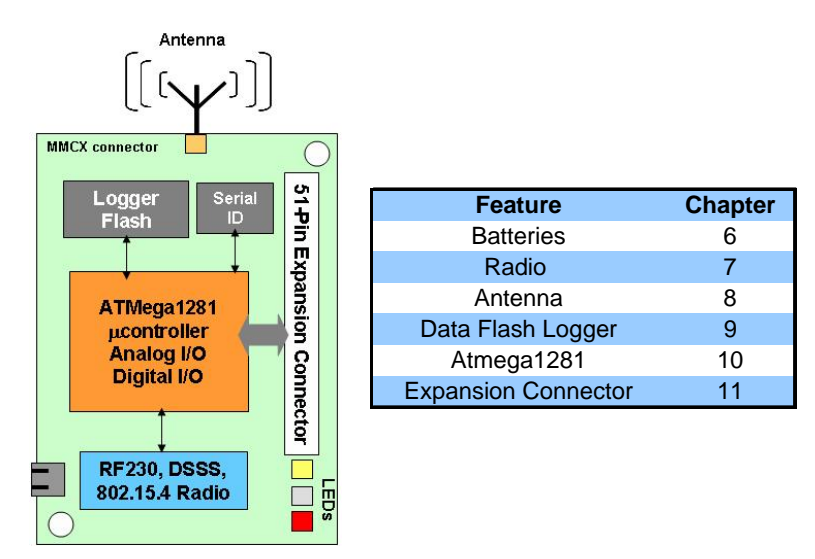

**Figure 2-2.** *Block diagram of the IRIS and listing of Chapters that discuss the components in greater detail.*

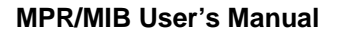

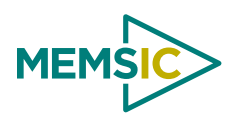

## *2.2.1 51-pin Expansion Connector*

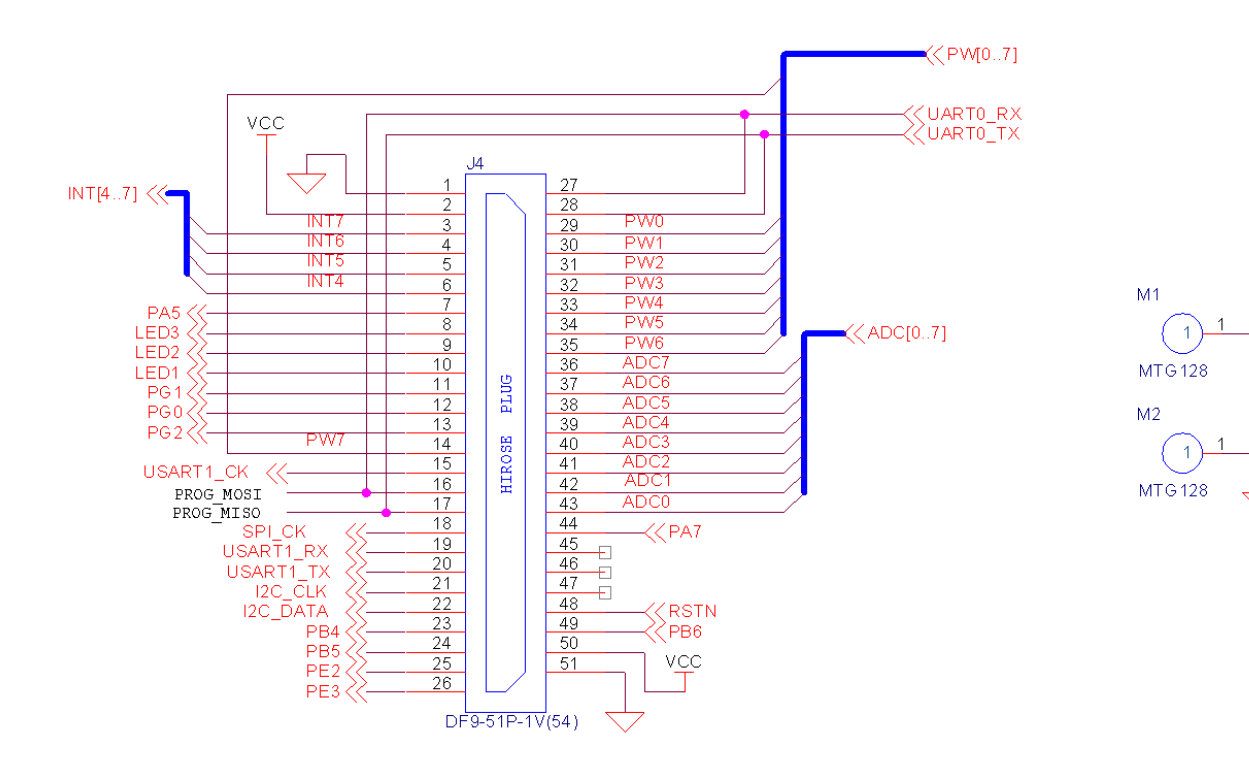

*2.2.2 Battery* 

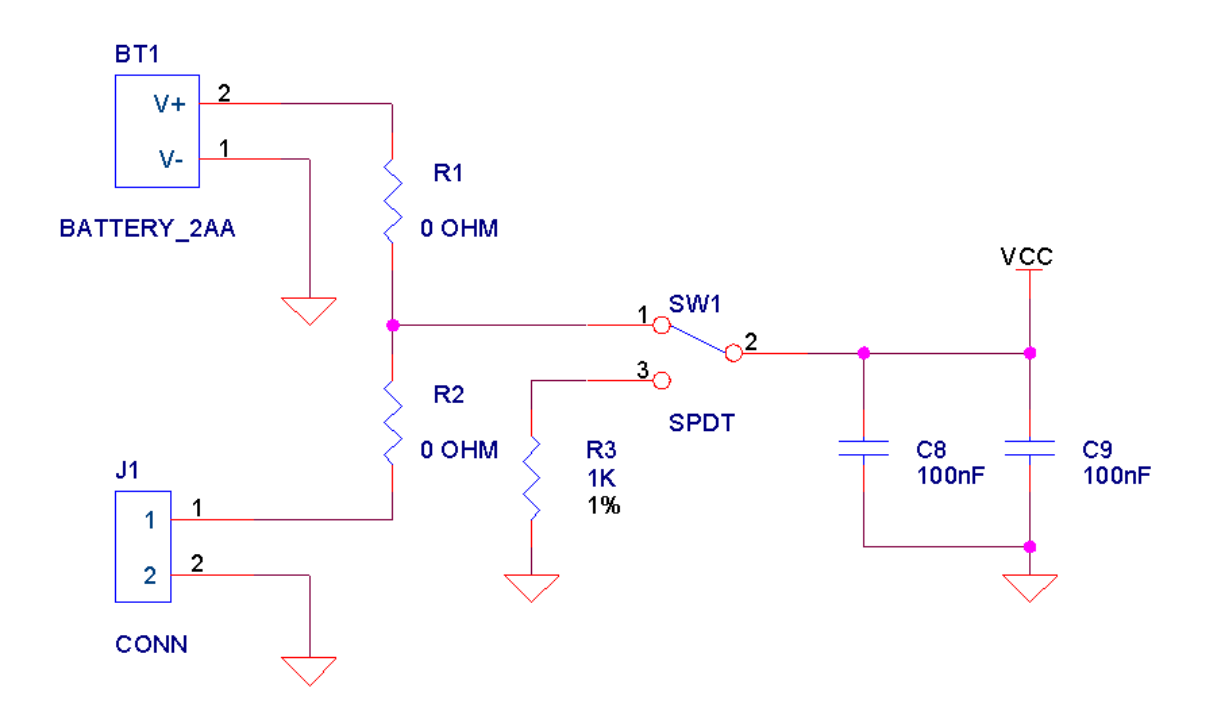

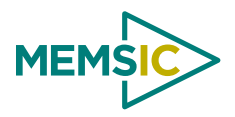

# **3 MPR2400 (MICAz)**

### <span id="page-10-0"></span>**3.1 Product Summary**

The MICAz is the latest generation of Motes from MEMSIC. The MPR2400 (2400 MHz to 2483.5 MHz band) uses the Chipcon CC2420, IEEE 802.15.4 compliant, ZigBee ready radio frequency transceiver integrated with an Atmega128L micro-controller. The same MICA2, 51 pin I/O connector, and serial flash memory is used; all MICA2 application software and sensor boards are compatible with the MPR2400.

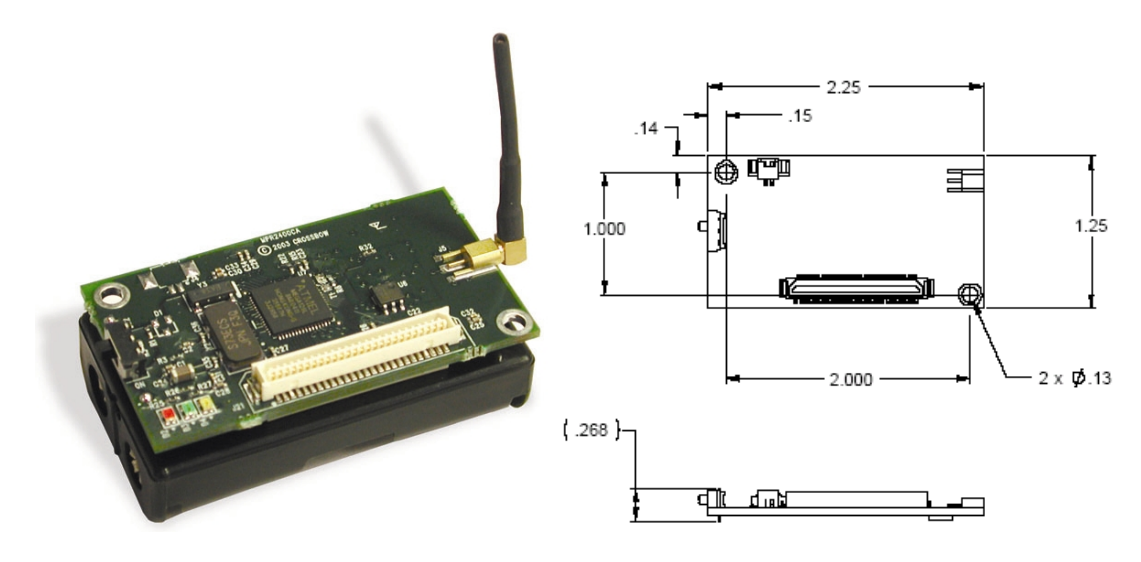

**Figure 3-1.** *Photo of the MPR2400—MICAz with standard antenna.* 

## **3.2 Block Diagram and Schematics for the MPR2400 / MICAz**

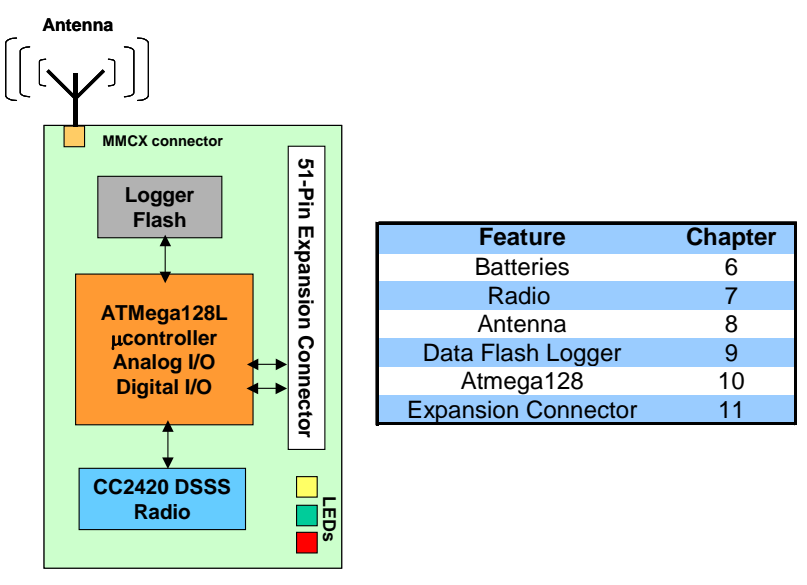

**Figure 3-2.** *Block diagram of the MICAz and listing of Chapters that discuss the components in greater detail.*

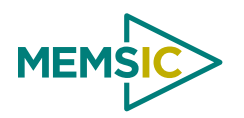

## *3.2.1 51-pin Expansion Connector*

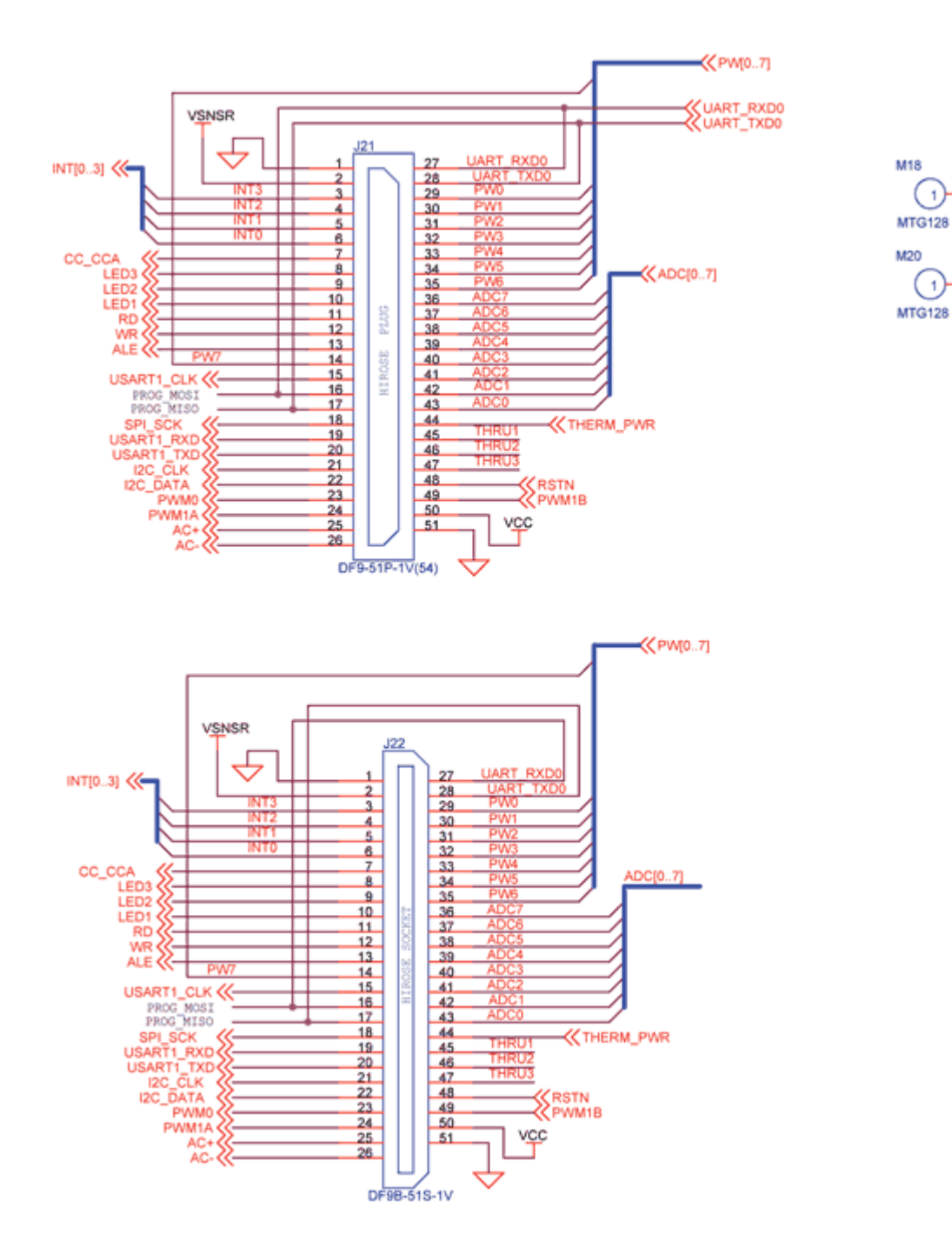

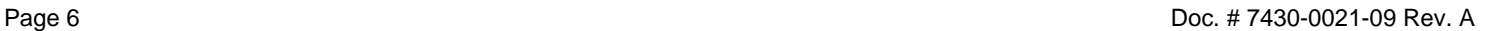

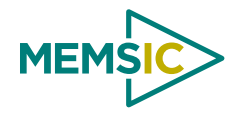

## *3.2.2 CC2420 Radio*

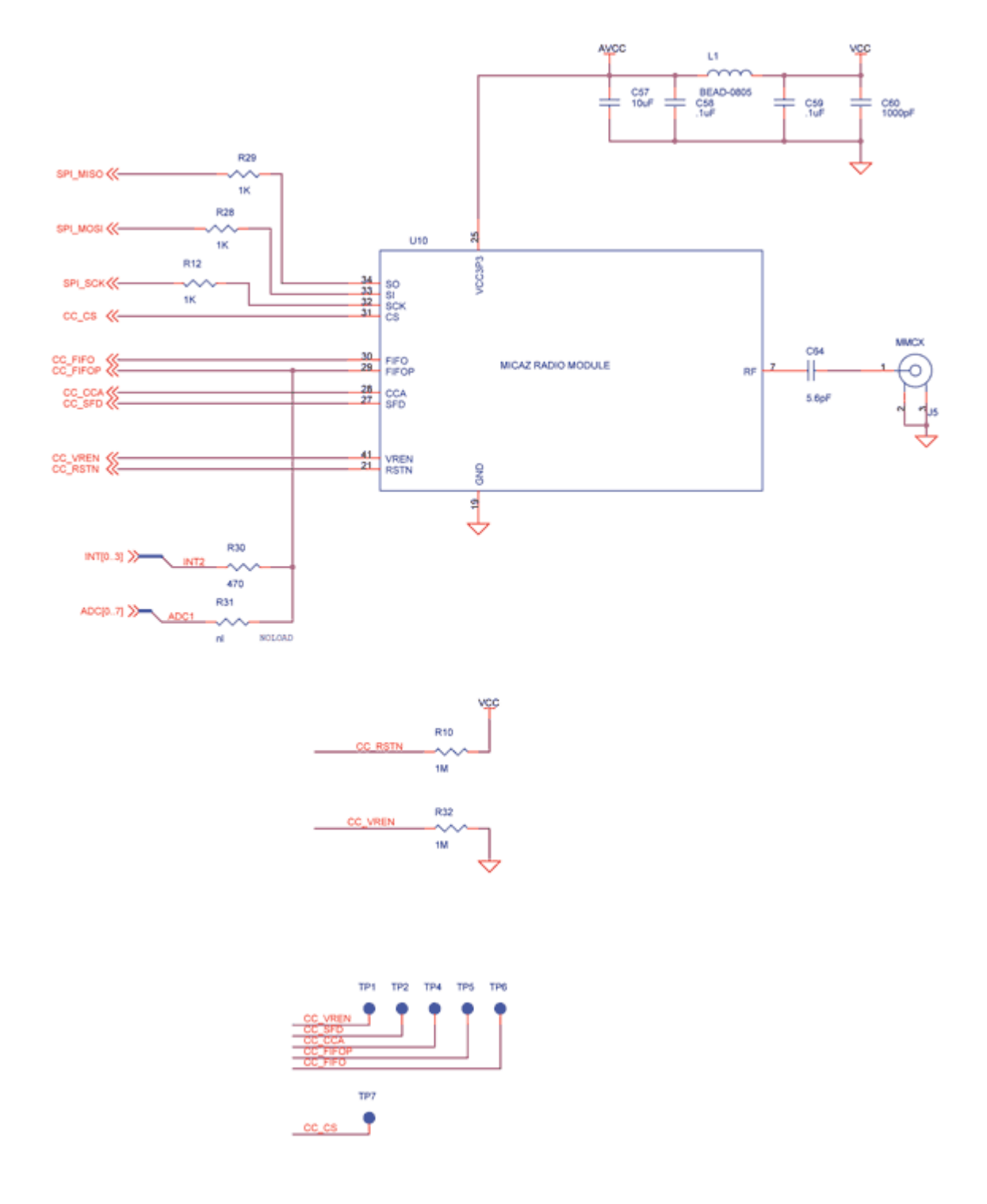

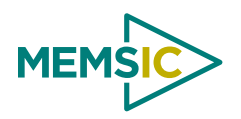

## *3.2.3 Battery, ADC1*

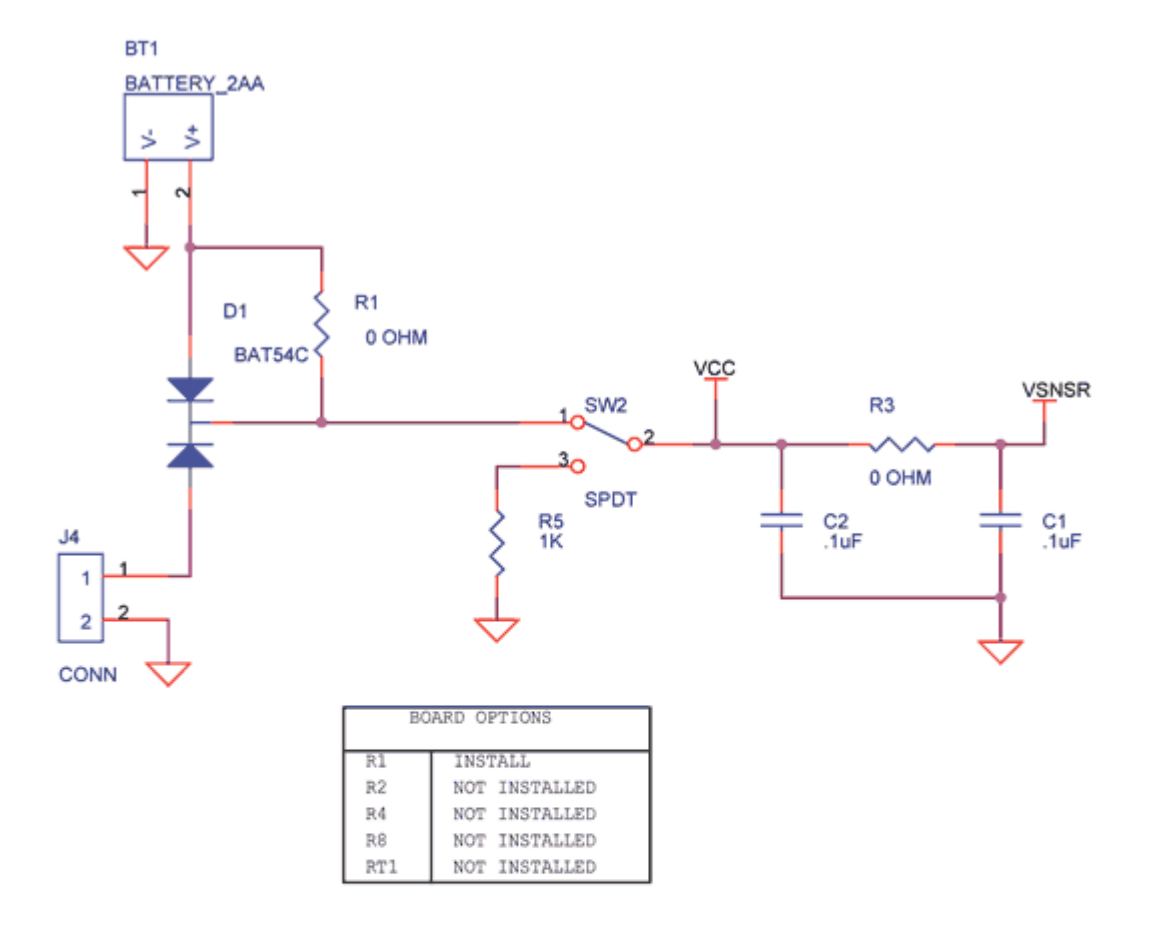

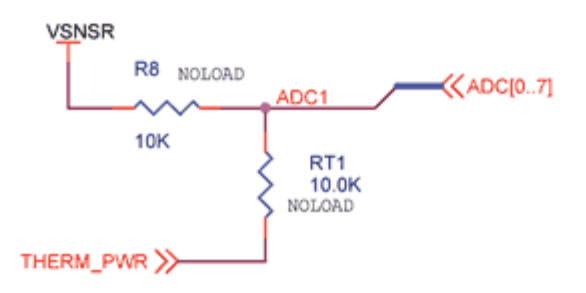

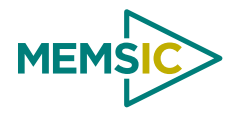

## **4 Power**

### <span id="page-14-0"></span>**4.1 Battery Power**

All motes are designed for battery power. The IRIS and MICAz form factors are designed to match up with two AA batteries; however any battery combination (AAA, C, D, etc., cells) can be used provided that the output is between 2.7 VDC to 3.6 VDC.

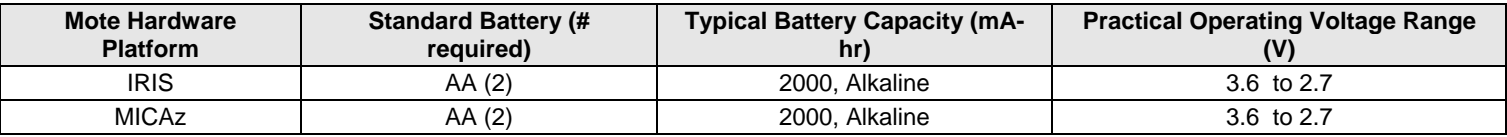

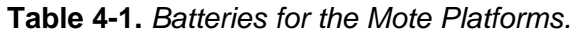

Care should be used in selecting the battery and its capacity to match the energy needs of the motes and their required operating span. Also make sure that the temperature range and associated capacity degradation are looked at prior to deployment. Table 4-2 below provides some useful guidance on current consumption of various system components.

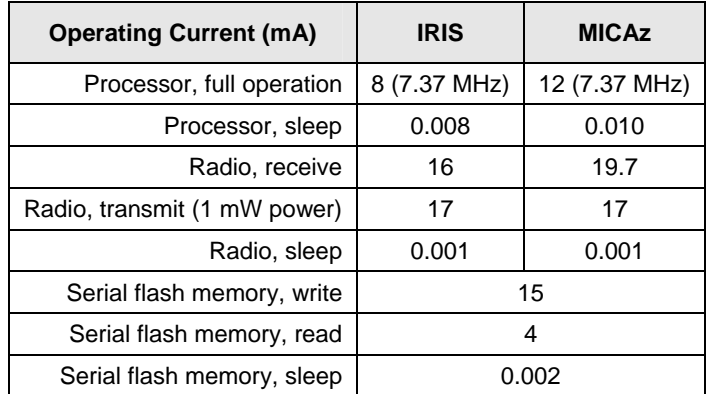

**Table 4-2.** *Current Requirements for the Motes under Various Operations.*

[Table 4-3](#page-15-1) below provides some useful guidance on how to predict battery life. The spreadsheet can be found at [www.memsic.com](http://www.memsic.com/) under the Support section.

<span id="page-15-1"></span><span id="page-15-0"></span>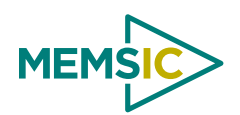

| <b>SYSTEM SPECIFICATIONS</b>                  |                 |                                     |
|-----------------------------------------------|-----------------|-------------------------------------|
| <b>Currents</b>                               |                 | <b>Example Duty</b><br><b>Cycle</b> |
| <b>Processor</b>                              |                 |                                     |
| Current (full operation)                      | 8 mA            |                                     |
| <b>Current sleep</b>                          | $8 \mu A$       | 99                                  |
| <b>Radio</b>                                  |                 |                                     |
| Current in receive                            | 8 mA            | 0.75                                |
| Current transmit                              | 12 mA           | 0.25                                |
| <b>Current sleep</b>                          | $2 \mu A$       | 99                                  |
| <b>Logger Memory</b>                          |                 |                                     |
| Write                                         | 15 mA           | 0                                   |
| Read                                          | 4 mA            | 0                                   |
| Sleep                                         | $2 \mu A$       | 100                                 |
| <b>Sensor Board</b>                           |                 |                                     |
| Current (full operation)                      | 5 <sub>mA</sub> | 1                                   |
| <b>Current sleep</b>                          | $5 \mu A$       | 99                                  |
| <b>Computed mA-hr used each hour</b>          |                 |                                     |
| Processor                                     |                 | 0.0879                              |
| Radio                                         |                 | 0.0920                              |
| Logger Memory                                 |                 | 0.0020                              |
| Sensor Board                                  |                 | 0.0550                              |
| Total current (mA-hr) used                    |                 | 0.2369                              |
| <b>Computed battery life vs. battery size</b> |                 |                                     |
| Battery Capacity (mA-hr)                      |                 | <b>Battery Life</b><br>(months)     |
| 250                                           |                 | 1.45                                |
| 1000                                          |                 | 5.78                                |
| 3000                                          |                 | 17.35                               |

**Table 4-3.** *Estimate of battery life operation for a Mote.* 

**KIOTE:** In most Mote applications, the processor and radio run for a brief period of time, followed by a sleep cycle. During sleep, current consumption is in the micro-amps as opposed to milli-amps. This results in very low-current draw the majority of the time, and short duration spikes while processing, receiving, and transmitting data. This method extends battery life; however, due to the current surges, it reduces specified battery capacity. Battery capacity is typically specified by the manufacturer for a constant nominal current drawn.

## **4.2 External Power**

The MICAz can be externally powered through either:

- 1. The 51-pin connector will supply power and ground to the unit. Refer to connector description.
- 2. The 2-pin Molex connector. Molex part number 53261-0290, Digi-Key part number WM1753-ND**.** (See [Figure 4-4](#page-16-1) below.)

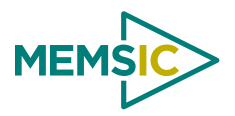

<span id="page-16-0"></span>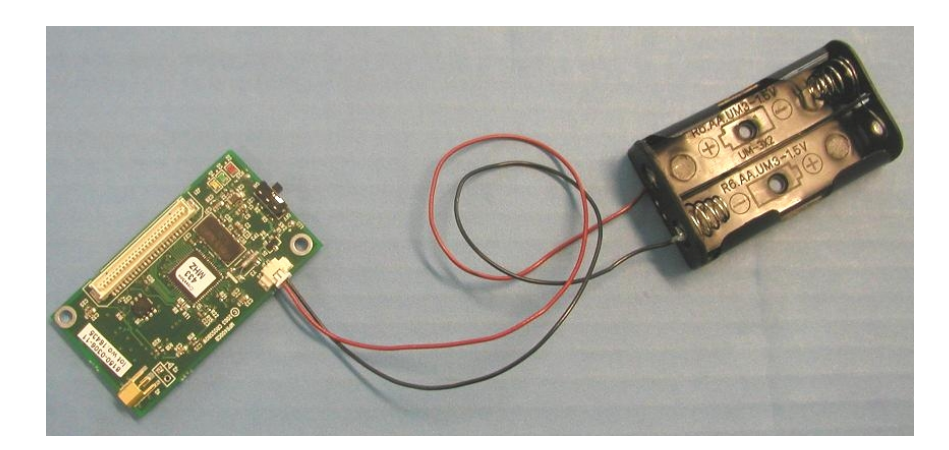

**Figure 4-4.** *Photo of using the Molex connector to attach the AA battery pack. Photo courtesy of Nick Sitar, UC Berkeley, 2004.*

## <span id="page-16-1"></span>**4.3 MICAz Battery Voltage Monitor**

The MICAz has an accurate internal voltage reference that can be used to measure battery voltage ( $V_{batt}$ ). Since the eight-channel ADC on the ATMega128L uses the battery voltage as a full scale reference, the ADC full scale voltage value changes as the battery voltage changes. In order to track the battery voltage, the precision voltage reference (band gap reference) is monitored to determine the ADC full-scale (*ADC\_FS*) voltage span which corresponds to *Vbatt*.

To compute the battery voltage:

- 1. Program the application code to measure ADC channel 30 the Internal Bandgap Voltage reference.
- 2. Compute battery voltage, V*batt*, from ADC reading (*ADC\_Count*) by:

 $V_{bat} = V_{ref} \times ADC\_FS/ADC\_Count$ 

where:

 $V_{batt}$  = Battery voltage

*ADC\_FS* = 1024

 $V_{ref}$  = Internal voltage reference = 1.223 volts

*ADC\_Count* = Data from the ADC measurement of Internal Voltage reference

The TinyOS component *VoltageM.nc* can be wired into an application to provide this measurement capability. The reserved keyword TOS ADC VOLTAGE PORT is mapped to ADC Channel 30 in the MICAz.

## **4.4 MICAz**

The radio used by the MPR2600 is an IEEE 802.15.4 compliant RF transceiver designed for low-power and lowvoltage wireless applications. It uses Chipcon's CC2420 radio that employs O-QPSK ("offset quadrature phase shift keying") with half sine pulse shaping. The 802.15.4 radio includes a DSSS (digital direct sequence spread spectrum) baseband modem providing a spreading gain of 9 dB and an effective data rate of 250 kbps. The radio is a highly integrated solution for wireless communication in the 2.4 GHz unlicensed ISM band. It complies with worldwide regulations covered by ETSI EN 300 328 and EN 300 440 class 2 (Europe), FCC CFR47 Part 15 (US) and ARIB STD-T66 (Japan).

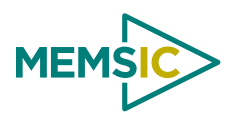

## *4.4.1 Radio RF Channel Selection*

The MPR2600's CC2420 radio can be tuned within the IEEE 802.15.4 channels that are numbered from 11 (2.405 GHz) to 26 (2.480 GHz) each separated by 5 MHz.

## *4.4.2 Radio Transmission Power*

RF transmission power is programmable from 0 dBm (1 mW) to  $-25$ dBm. Lower transmission power can be advantageous by reducing interference and dropping radio power consumption from 17.5 mA at full power to 8.5 mA at lowest power.

| <b>RF Power</b><br>(dBm) | <b>Power Register</b><br>(code) | <b>Current Consumption</b><br>(mA) |
|--------------------------|---------------------------------|------------------------------------|
|                          | 31                              | 17.4                               |
| -1                       | 27                              | 16.5                               |
| -3                       | 23                              | 15.2                               |
| $-5$                     | 19                              | 13.9                               |
| $-7$                     | 15                              | 12.5                               |
| $-10$                    | 11                              | 11.2                               |
| $-15$                    | 7                               | 9.9                                |
| $-25$                    | 3                               | 8.5                                |

**Table 4-5.** *Chipcon® CC2420 Output Power Settings and Typical Current Consumption*

# 3 **IMPORTANT**

For MPR2400J, the power is constant at 0dBm and any questions be directed to MEMSIC, Japan. [http://www.xbow.com/jp.](http://www.xbow.com/jp)

The RF received signal strength indication (RSSI) is read directly from the CC2420 Radio. In TinyOS the RSSI is automatically returned in the TOSMsg->strength field with every radio packet received. Typical RSSI values for a given RF input level are shown in Figure 4-1 below.

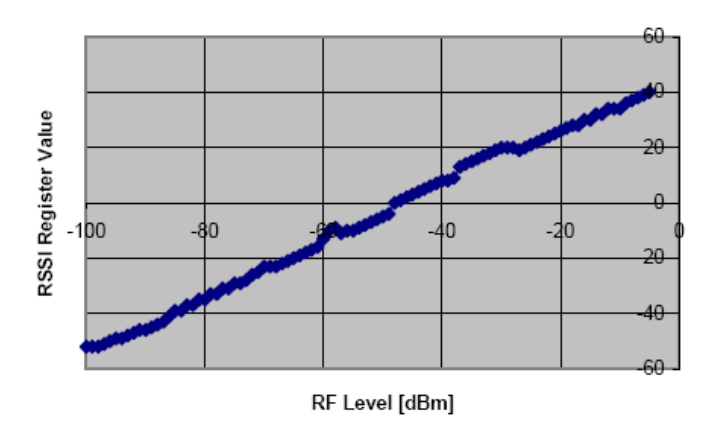

**Figure 4-1.** *Typical RSSI value versus input RF level in dBm.* 

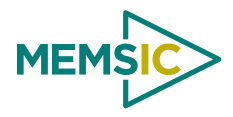

## <span id="page-18-0"></span>**4.5 IRIS**

The radio used by the IRIS is an IEEE 802.15.4 compliant RF transceiver designed for low-power and low-voltage wireless applications. It uses Atmel's AT86RF230 radio that employs O-QPSK ("offset quadrature phase shift keying") with half sine pulse shaping. The 802.15.4 radio includes a DSSS (digital direct sequence spread spectrum) baseband modem providing a spreading gain of 9 dB and an effective data rate of 250 kbps. The radio is a highly integrated solution for wireless communication in the 2.4 GHz unlicensed ISM band. It complies with worldwide regulations covered by ETSI EN 300 328 and EN 300 440 class 2 (Europe), FCC CFR47 Part 15 (US) and ARIB STD-T66 (Japan).

#### *4.5.1 Radio RF Channel Selection*

The M2110's Atmel radio can be tuned within the IEEE 802.15.4 channels that are numbered from 11 (2.405 GHz) to 26 (2.480 GHz) each separated by 5 MHz.

#### *4.5.2 Radio Transmission Power*

RF transmission power is programmable from 3 dBm to -17.2 dBm. Lower transmission power can be advantageous by reducing interference and dropping radio power consumption.

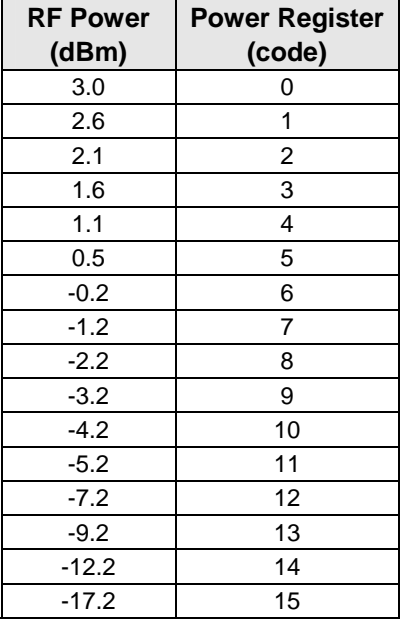

#### **Table 4-6.** *Atmel® AT86RF230 Output Power Settings*

The RF received signal strength indication (RSSI) is read directly from the AT86RF230 Radio and sent with every radio packet received.

# **5 Antennas**

## <span id="page-19-0"></span>**5.1 Radio/Antenna Considerations**

Care should be taken to provide an antenna that provides proper coverage for the environment expected. Range and performance are strongly affected by choice of antenna and antenna placement within the environment. In addition, care must be taken to ensure compliance with FCC article 15 regulations for intentional radiators. Because of its small physical size, the usual antenna chosen is a length of insulated wire one-quarter wavelength long for the frequency of interest. This type of antenna is often called a *monopole* antenna, and its gain is ground plane dependent.

<span id="page-19-1"></span>Antenna lengths for the different radio frequencies are provided in [Table 5-1](#page-19-1).

**Table 5-1.** *Antenna lengths for quarter wavelength whip antennas. The part numbers for the connectorized antennas are listed.*

| <b>Name</b>  | <b>Model</b>      | <b>Whip Antenna Length</b><br>(inches) | <b>MEMSIC Part No.</b> |
|--------------|-------------------|----------------------------------------|------------------------|
| <b>MICAz</b> | MPR2400           |                                        | 8060-0011-04           |
| <b>IRIS</b>  | XM2110 (2400 MHz) |                                        | 8060-0011-04           |

Antennas are also available from Linx Technologies, such as part number ANT-433-PW-QW for 433 MHz and ANT-916-PW-QW for 916 MHz. These antennas are terminated in a coax pigtail, and must have an MMCX connector installed. They also function best with a ground plane installed, as shown in [Figure 5-2](#page-19-2). The ground plane can be a layer of aluminum or copper tape attached to the lid of a plastic enclosure, or the lid of a metal enclosure.

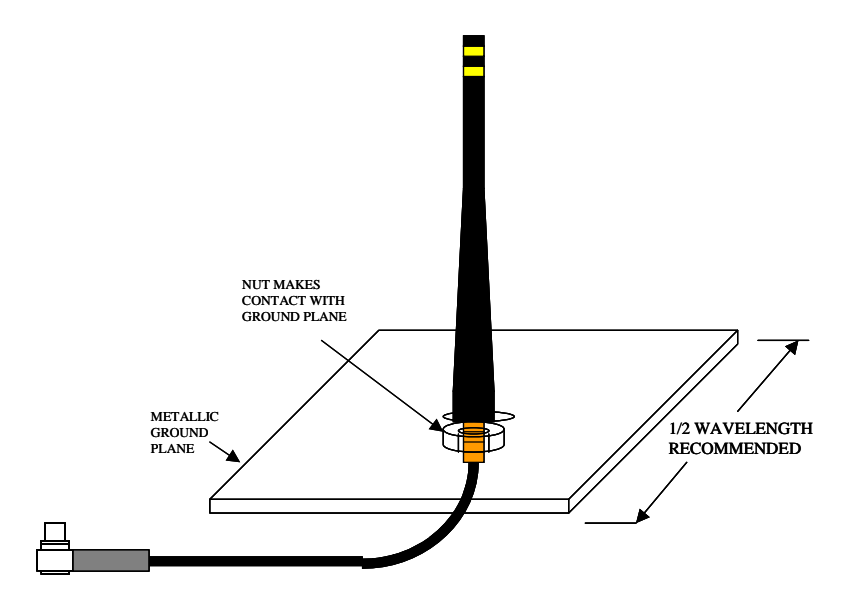

**Figure 5-2.** *Illustration of an antenna option for the motes using a Linx antenna and ground plane.*

#### <span id="page-19-2"></span>**5.2 Connectors for the IRIS Whip Antennas**

The IRIS has an MMCX connector for attaching an external antenna. These mating connectors can be purchased from Digi-Key. There are two manufacturers—Johnson Components and Hirose Electric Ltd. The mating

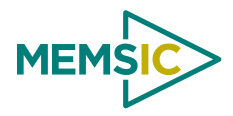

connectors come in straight and right angle. They also support two different standard varieties of Coaxial cable— RG178 /U and RG 316/U. There are also other vendors who sell MMCX to SMA conversion cables.

| <b>Type</b>          | Coax             | Digi-Key PN | <b>Johnson PN</b> |
|----------------------|------------------|-------------|-------------------|
| <b>Straight Plug</b> | <b>RG178/U</b>   | J589-ND     | 135-3402-001      |
| <b>Straight Plug</b> | <b>RG316/U</b>   | J590-ND     | 135-3403-001      |
| <b>Right Angle</b>   | <b>RG178/U</b>   | J593-ND     | 135-3402-101      |
| <b>Right Angle</b>   | <b>RG316/U</b>   | J594-ND     | 135-3403-101      |
| <b>Right Angle</b>   | <b>RG 316 DS</b> | J595-ND     | 135-3404-101      |

**Table 5-3.** *Johnson Components' MMCX mating connectors\**

\* These connectors require the following hand crimp and die set (Digi-Key part # / Johnson part #): a) Hand crimp (J572-ND / 140-0000-952), b) Die (JD604-ND / 140-0000-953).

| <b>Type</b>        | Coax | Digi-Key PN   Hirose PN |                |
|--------------------|------|-------------------------|----------------|
| Straight Plug      |      | RG178/U   H3224-ND      | MMCX-J-178B/U  |
| <b>Right Angle</b> |      | RG178/U   H3221-ND      | MMCX-LP-178B/U |
| <b>Right Angle</b> |      | RG316/U   H3222-ND      | MMCX-LP-316/U  |

**Table 5-4.** *Hirose MMCX connectors.*

<span id="page-21-0"></span>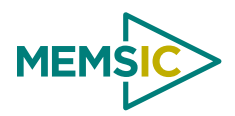

# **6 Flash Data Logger and Serial ID Chip**

All Motes feature a 4-Mbit serial flash (Atmel AT45DB041) for storing data, measurements, and other userdefined information. It is connected to one of the USART on the ATmega128L/1281. This chip is supported in TinyOS which uses this chip as micro file system. The serial flash device supports over 100,000 measurement readings. This chip is also used for over-the-air reprogramming services available in TinyOS.

**KIOTE:** This device consumes 15 mA of current when writing data.

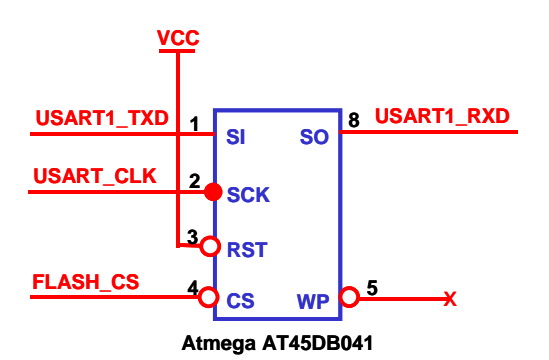

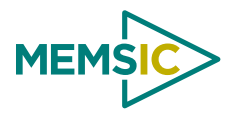

## **7 Fuses**

## <span id="page-22-0"></span>**7.1 ATmega128L Fuses**

The ATMega128L processor on the MICAz Motes has many programmable fuses to control various parameters. Refer to Atmel's technical information for the ATMega128L for a complete discussion of the fuses. There are few fuses that users should be aware of as setting these fuses incorrectly will cause the unit to not operate correctly.

## *7.1.1 JTAG fuse*

This fuse enables users to use the Atmel JTAG pod for in-circuit code debugging. Units are shipped with JTAG enabled. As discussed in the previous section on battery voltage monitoring, if JTAG is enabled, it will cause inaccurate measurements on ADC channel 7.

#### *7.1.2 Using UISP to set fuses*

The UISP utility used to download code to the MICAz on a programming board can also be used to set and unset fuses of the Atmel® ATMega128.

| <b>Action</b>          | Command                                                 |
|------------------------|---------------------------------------------------------|
| Disable JTAG fuse      | uisp -dprog= <programmer> --wr_fuse_h=0xD9</programmer> |
| Enable JTAG fuse       | uisp -dprog= <programmer> --wr_fuse_h=0x19</programmer> |
| Enable native 128 mode | uisp -dprog= <programmer> --wr_fuse_e=ff</programmer>   |
| Use internal clock     | uisp -dprog= <programmer> --wr_fuse_1=0xc4</programmer> |
| Use external clock     | uisp -dprog= <programmer> --wr_fuse_l=0xff</programmer> |

**Table 7-1.** *UISP Commands for Setting the ATmega128's Fuses.*

*<programmer>* is the device you are using to interface to the Mote from a computer. The current option is **EPRB** for a MIB600.

Users can also edit the file called *profile* in the *cygwin/etc/* directory and enter an alias. One example is this alias to disable the JTAG fuse:

#### **alias fuse\_dis="uisp -dprog=***<programmer>* **--wr\_fuse\_h=0xD9"**

Therefore, when fuse\_dis and is entered into a Cygwin command line, the script will be executed.

## **7.2 ATmega1281 Fuses**

The ATMega1281V processor on the IRIS has many programmable fuses to control various parameters. Refer to Atmel's technical information for the ATMega1281V for a complete discussion of the fuses. There are few fuses that *MoteWorks* users should be aware of as setting these fuses incorrectly will cause the unit to not operate correctly.

## *7.2.1 JTAG fuse*

This fuse enables users to use the Atmel JTAG pod for in-circuit code debugging. Units are shipped with JTAG enabled. As discussed in the previous section on battery voltage monitoring, if JTAG is enabled, it will cause inaccurate measurements on ADC channel 7.

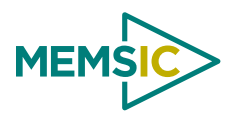

## *7.2.2 Using UISP to set fuses*

The UISP utility used to download code to the OEM edition modules via a programming board can also be used to set and unset fuses of the Atmel<sup>®</sup> ATmega1281.

| <b>Action</b>          | Command                                                 |
|------------------------|---------------------------------------------------------|
| Disable JTAG fuse      | uisp -dprog= <programmer> --wr_fuse_h=0xd9</programmer> |
| Enable JTAG fuse       | uisp -dprog= <programmer> --wr_fuse_h=0x19</programmer> |
| Enable native 128 mode | uisp -dprog= <programmer> --wr_fuse_e=0xff</programmer> |
| Use internal clock     | uisp -dprog= <programmer> --wr_fuse_l=0xc2</programmer> |
| Use external clock     | uisp -dprog= <programmer> --wr_fuse_l=0xff</programmer> |

**Table 7-2. UISP Commands for Setting the ATMega1281's Fuses** 

*<programmer>* is the device you are using to interface to the Mote from a computer. The current option is **EPRB** for a MIB600.

Users can also edit the file called *profile* in the *cygwin/etc/* directory and enter an alias. One example is this alias to disable the JTAG fuse:

#### **alias fuse\_dis="uisp -dprog=***<programmer>* **--wr\_fuse\_h=0xd9"**

Therefore, when fuse\_dis and is entered into a Cygwin command line, the script will be executed.

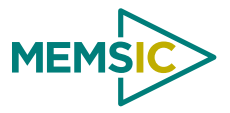

# **8 Sensor Boards & Expansion Connectors**

<span id="page-24-0"></span>MEMSIC supplies a variety of sensor and data acquisition boards for the Motes. This Chapter describes the connectors and the functions of the pins for the IRIS and MICAz.

Information for customized sensor board design is available on the MEMSIC web site.

### <span id="page-24-1"></span>**8.1 Sensor Board Compatibility**

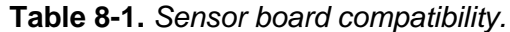

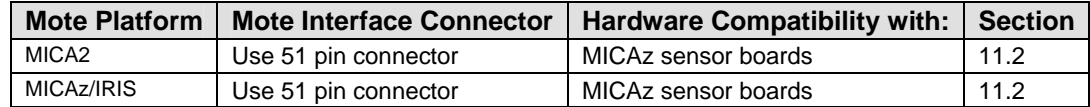

#### **8.2 IRIS and MICAz Expansion Connector**

Connection to the IRIS, MICAz and MICA2 Motes is by a 51-pin connector (see [Table 8-1](#page-24-1) below).

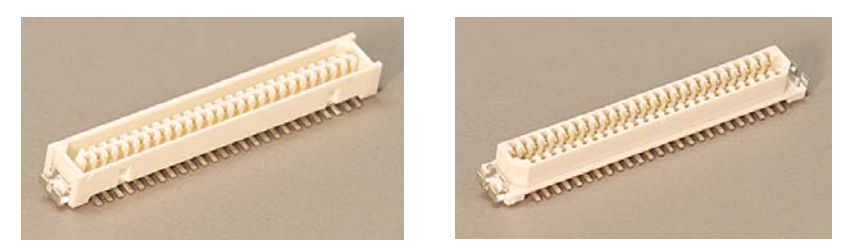

**Figure 8-1.** *Hirose DF-51P-1V(54)—Digi-Key part no. H2175-ND—on left is used on the MICAz, and MICA Motes boards. The Hirose DF9-51S-1V(54)—Digi-Key part no. H2163-ND—on right is the corresponding connector used on the MIB Interface Boards and Stargate Gateways.* 

The expansion connector provides a user interface for sensor boards and base stations. The connector includes interfaces for power and ground, power control of peripheral sensors, ADC inputs for reading sensor outputs, UART interfaces, and I2C interface, general-purpose digital IO, and others.

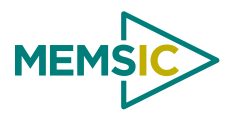

## *8.2.1 IRIS and MICAz Sensor Interface.*

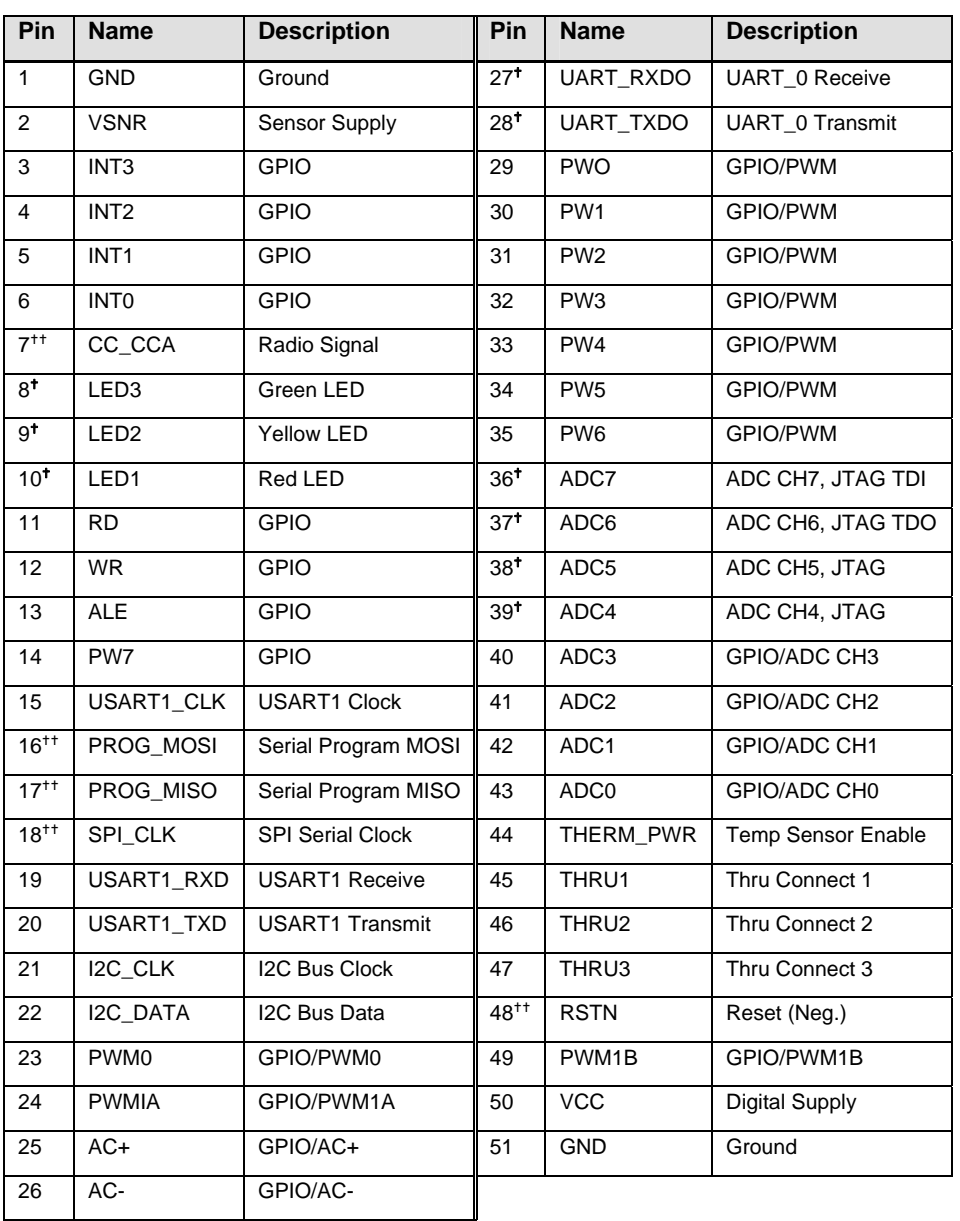

#### **Table 8-2.** *IRIS/MICAz Sensor Interface.*

(tOK to use but has shared functionality. ttDo not use)

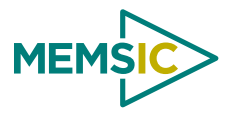

# **9 MIB520 USB Interface Board**

<span id="page-26-0"></span>The MIB520 provides USB connectivity to the IRIS and MICA family of Motes for communication and in-system programming. It supplies power to the devices through USB bus. MIB520CB has a male connector while MIB520CA has female connector.

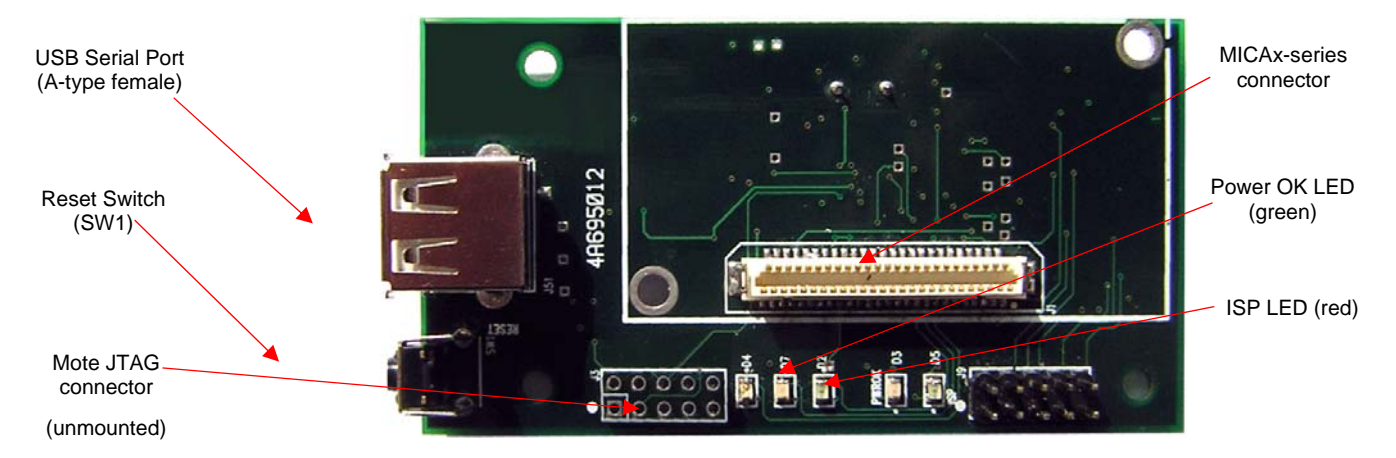

**Figure 9-1a.** *Photo of top view of an MIB520CA.* 

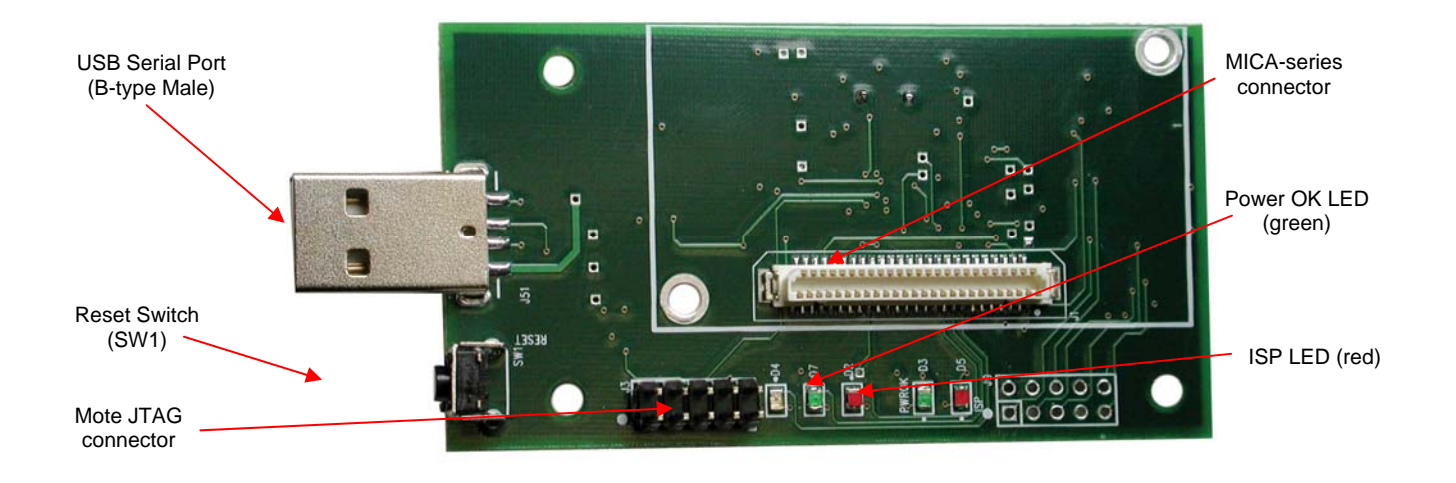

**Figure 9-2b.** *Photo of top view of an MIB520CB.* 

## **9.1 ISP**

The MIB520 has an on-board in-system processor (ISP)—an Atmega16L located at U14—to program the Motes. Code is downloaded to the ISP through the USB port. Next the ISP programs the code into the Mote.

## **9.2 Mote Programming Using the MIB520**

Programming the Motes requires having MoteWorks/TinyOS installed in your host PC. The IRIS, MICAz and MICA2 Motes connect to the MIB520 for UISP programming from USB connected host PC.

<span id="page-27-0"></span>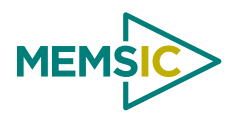

### **9.3 MIB520 Use**

### *9.3.1 Install FTDI USB Virtual COM Port Drivers*

MIB520 uses FTDI FT2232C to use USB port as virtual COM port. Hence you need to install FT2232C VCP drivers.

- When you plug a MIB520 into your PC for the first time, the Windows detects and reports it as a new hardware. Please select "Install from a list or specific location (Advanced)" and browse to "MIB520 Drivers" folder of the WSN Kit CDROM. Install shield wizard will guide you through the installation process.
- When the drivers are installed, you will see two serial ports added under the Control Panel $\rightarrow$ System $\rightarrow$ Hardware $\rightarrow$ Device Manager $\rightarrow$ Port. Make a note of the assigned COM port numbers.
- The two virtual serial ports for MIB520 are com<sub>n</sub> and com<sub>(n+1)</sub>; com<sub>n</sub> is for Mote programming and  $com<sub>(n+1)</sub>$  is for Mote communication.

#### **9.4 Reset**

The "RESET" push button switch resets both the ISP and Mote processors. It also resets the monitoring software which runs on the host PC.

#### **9.5 JTAG**

The MIB520 has a connector, J3 which connects to an Atmel JTAG pod for in-circuit debugging. This connector will supply power to the JTAG pod; no external power supply is required for the pod.

0 **WARNING:** The MIB520 also has JTAG and ISP connectors for the ISP processor. These are for factory use only.

## **9.6 Power**

The MIB520 is powered by the USB bus of the host.

0 **WARNING:** When programming an IRIS/MICAz/ MICA2 with the MIB520, turn off the battery switch.

#### **9.7 USB Interface**

The MIB520 offers two separate ports: one dedicated to in-system Mote programming and a second for data communication over USB.

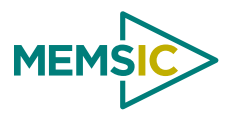

<span id="page-28-0"></span>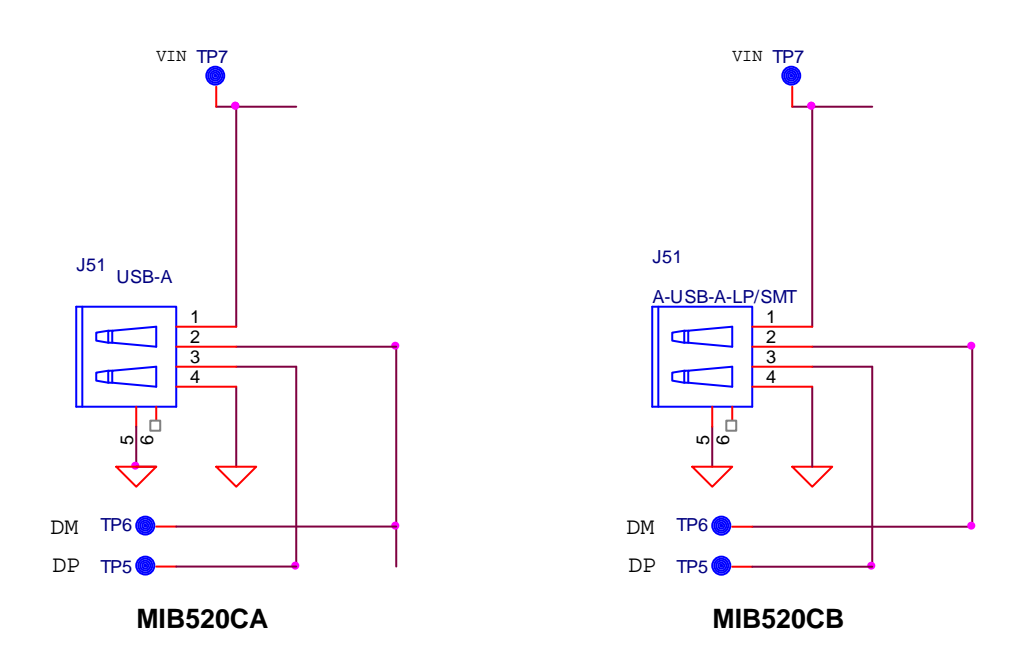

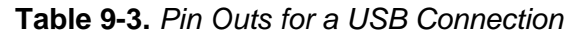

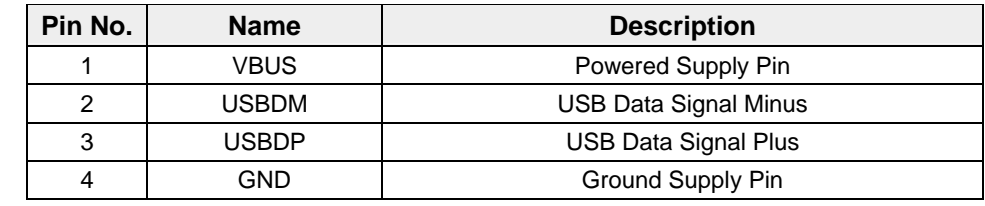

## **9.8 51-Pin Mote Connector Interface**

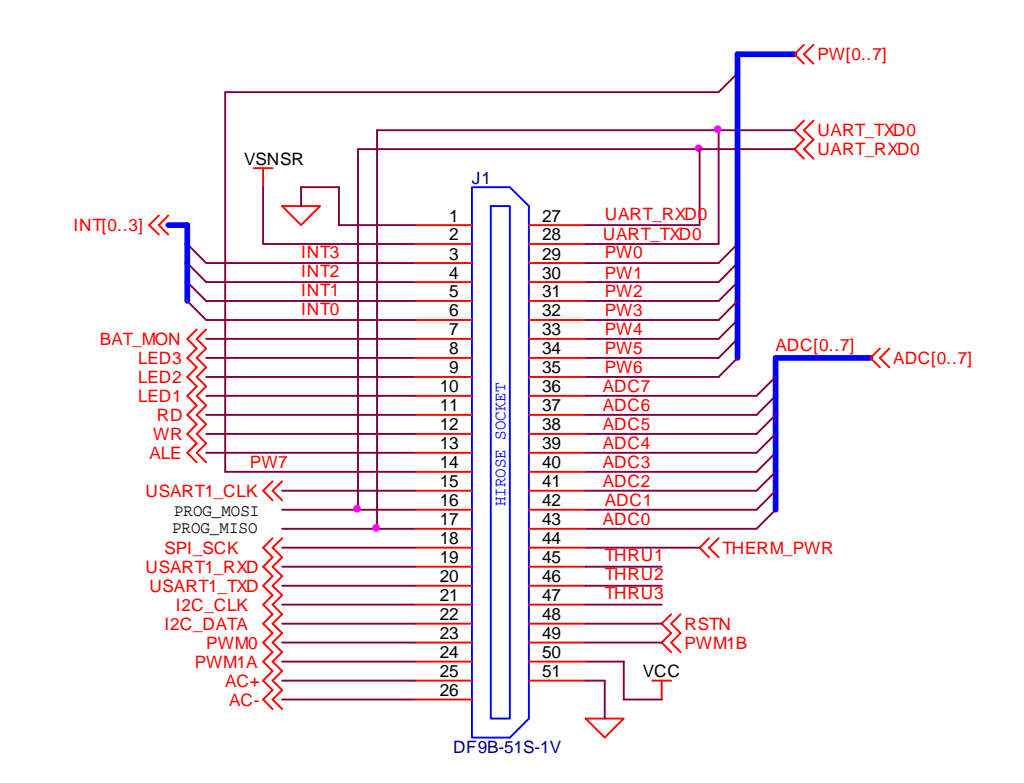

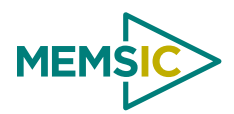

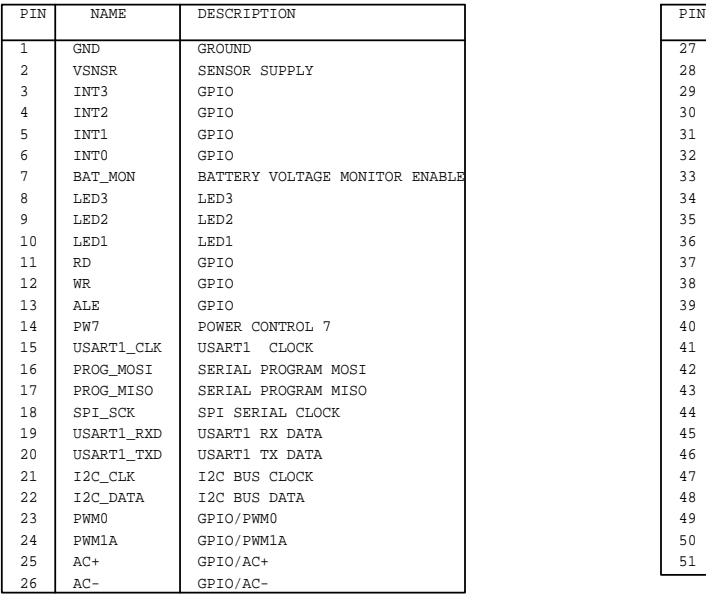

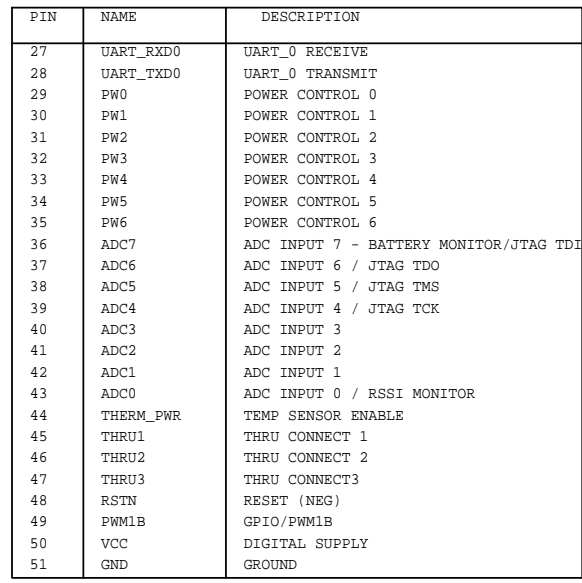

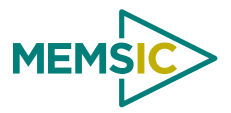

# **10 MIB600 Ethernet Interface Board**

#### <span id="page-30-0"></span>**10.1 Introduction**

The MIB600 provides Ethernet (10/100 Base-T) connectivity to IRIS and MICA family Motes for communication and in-system programming. Its two standard configurations are (a) an Ethernet Gateway for a Mote network and (b) a Mote network programming and out-band diagnostic channel.

The MIB600CA device contains, on a  $4.5$ "  $\times$  2.25" platform a

- $\Box$  MICA2 mote 54-pin connector (J1),
- □ Mote target JTAG port (J12),
- **TCP/IP** serial server.
- $\Box$  In-system programmer compatible with UISP STK500,
- □ On-board power regulation and monitor, and a
- **Q** Power Over Ethernet (POE) power supply

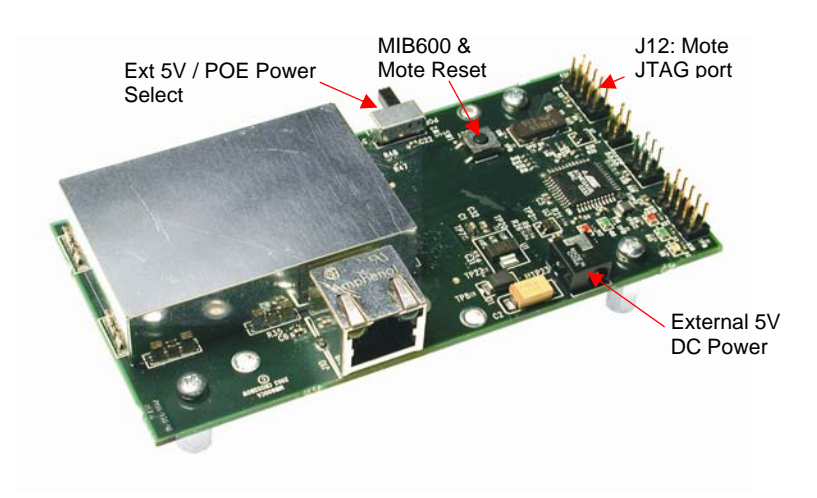

**Figure 10-1.** *Photo of top side of an MIB600CA.*

#### *10.1.1 Mote Network – Ethernet Gateway*

An IRIS, MICAz or MICA2 Mote running *TOSBase* or *XMeshBase* is permanently installed on the MIB600. This forms a Mote RF to Ethernet bridge.

#### *10.1.2 Mote Network Programming and Out-Band Diagnostic Channel*

The IRIS, MICAz and MICA2 Motes connect to the MIB600 for UISP programming from LAN connected host computers. Out band (non-RF) diagnostics can be forwarded from the Mote via its UART port over the LAN to host monitor/control computers.

#### **10.2 Setup / Installation**

This section describes MIB600 installation and configuration for use in a TinyOS environment.

#### *10.2.1 Physical*

For other than temporary installations, the MIB600 should be installed in a ground isolated enclosure.

#### *10.2.2 Mote Connection*

The IRIS and MICAz Motes connect to the MIB600 directly via the standard mote 51-pin HIROSE connector at J1. Two mounting holes are provided for securing the Motes when installed at J1. It is recommended that these mounting points be used for longer term installations to ensure a reliable mechanical and electrical connection to the MIB600.

#### *10.2.3 Power*

Two power supply sources are available with the MIB600

- External 5VDC from AC wall-power adaptor
- **D** Power Over Ethernet

#### **External 5VDC Power Supply**

- Connect the external 5VDC power supply to an AC 110-240V power source.
- □ Place the MIB600 SW2 in the POE position
- Connect the DC plug to J7 of the MIB600

**KINOTE:** Turn-on the MIB by placing the SW2 in the 5V position. Turn-off by placing the SW2 in the POE position.

**Power Over Ethernet / IEEE802.3af (POE).** 

<sup><sup>¥</sup></sup> WARNING! The Mote "ground" is at POE potential (-48 V). Do not connect MIB600 to facility/building ground when using POE.

An IEEE 802.3af compliant power supply is provided for POE equipped facilities. Ethernet appliance power (-48 V) is supplied at pins 4/5 and 7/8 of the 10/100 Base-T RJ45 plug. Refer to Appendix A for Base-T wiring information.

The MIB600 POE circuit contains IEEE 802.13f compliant power sequencing and classification circuitry. Reversed and over-voltage protection is provided.

; **NOTE:** The MIB600 only supports POE over the "spare wires" 4/5 and 7/8. It does not support POE shared on the Base-T signaling lines.

- □ Connect the MIB600 to a POE-equipped LAN port.
- Turn-On the MIB600 by placing the MIB600 SW2 in the POE position
- $\Box$  Turn-Off by placing SW2 in 5V position (with External 5VDC supply disconnected)

#### *10.2.4 MIB600–LAN Connection*

The MIB600 Serial Server connects directly to a 10 Base-T LAN as any other network device. Straight cables are used to connect to a hub or switch. If your connection is an MIB600 to PC you **must** use a crossed cable. Refer to Appendix A for LAN wiring information.

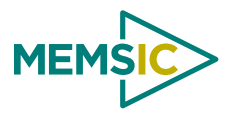

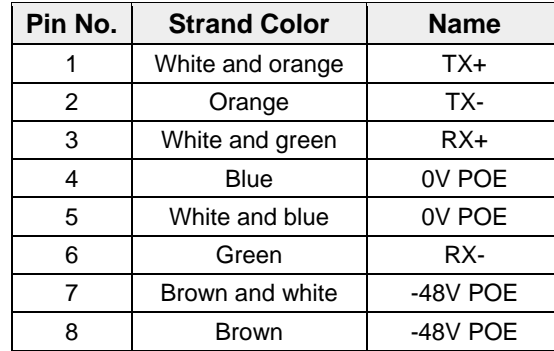

#### <span id="page-32-0"></span>**Table 10-2.** *Pin Outs for a LAN Connection*

#### **10.3 MIB600 Use**

#### *10.3.1 Controls and Indicators*

**Power.** MIB600 power (and power to attached mote) is controlled by the switch labeled "SW2."

◆ **WARNING!** Always turn-off the MIB600's power before installing/removing a mote.

**Table 10-3.** *SW2 Switch Settings.*

| <b>Position</b> | <b>Function</b>                      |
|-----------------|--------------------------------------|
| .5V             | External 5V DC power supply selected |
| POF             | Power Over Ethernet supply selected  |

When valid power is detected, the green LED at D5 is ON.

**LAN Activity Indicators (RJ45).** Green indicates a network connection is present. Yellow indicates Active ISP serial port traffic is present.

**RESET***.* Pressing the RESET pushbutton (SW1) causes the MIB600 and any installed/attached MOTE to reset. Note the Serial Server is NOT reset.

**Serial Server RESET**. Pressing the S1 switch on the server sub-module (U15) manually resets the Ethernet serial server.

**KNOTE** The MIB600 and attached Mote are not reset. The serial server can also be reset via Telnet at Port 9999.

**ISP LED.** During in-system programming of a Mote the ISP LED (D3) is ON.

**Mote LEDs.** Three LEDs (red, green, yellow) correspond to the attached Mote's indicators.

#### *10.3.2 Mote UART (Serial Port)*

The Mote's serial port can be accessed via Telnet using Port# 10002.

Factory default serial rate on the Serial Server is 57.6 kbaud for compatibility with the standard *TOSBase* and *XMeshBase*.

If other baud rates or communication parameters are used in your Mote application, the serial server configuration must be changed.

<span id="page-33-0"></span>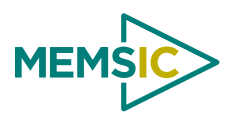

#### *10.3.3 In-System Programming*

The MIB600 ISP micro-controller is attached to Port#10002. UISP assumes this port assignment by default. Programming using MIB600 requires assigning an IP address to the device first followed by commands via Cygwin. Instructions can be found in MEMSIC's Getting Started Guide.

## **10.4 JTAG**

JTAG connection to the attached IRIS/MICAz Mote is via J12. Note PIN1 orientation (square pad) is indicated by the J12 legend. Power for the JTAG pod is provided by the MIB600 at J12 pin 4. Please use the tables in this section as references when using the JTAG connection. [Table 10-4](#page-33-1) has information about the controls, indicators, and connector summary;

**Table 10-5** has information on the JT12 Mote JTAG pins.

<span id="page-33-1"></span>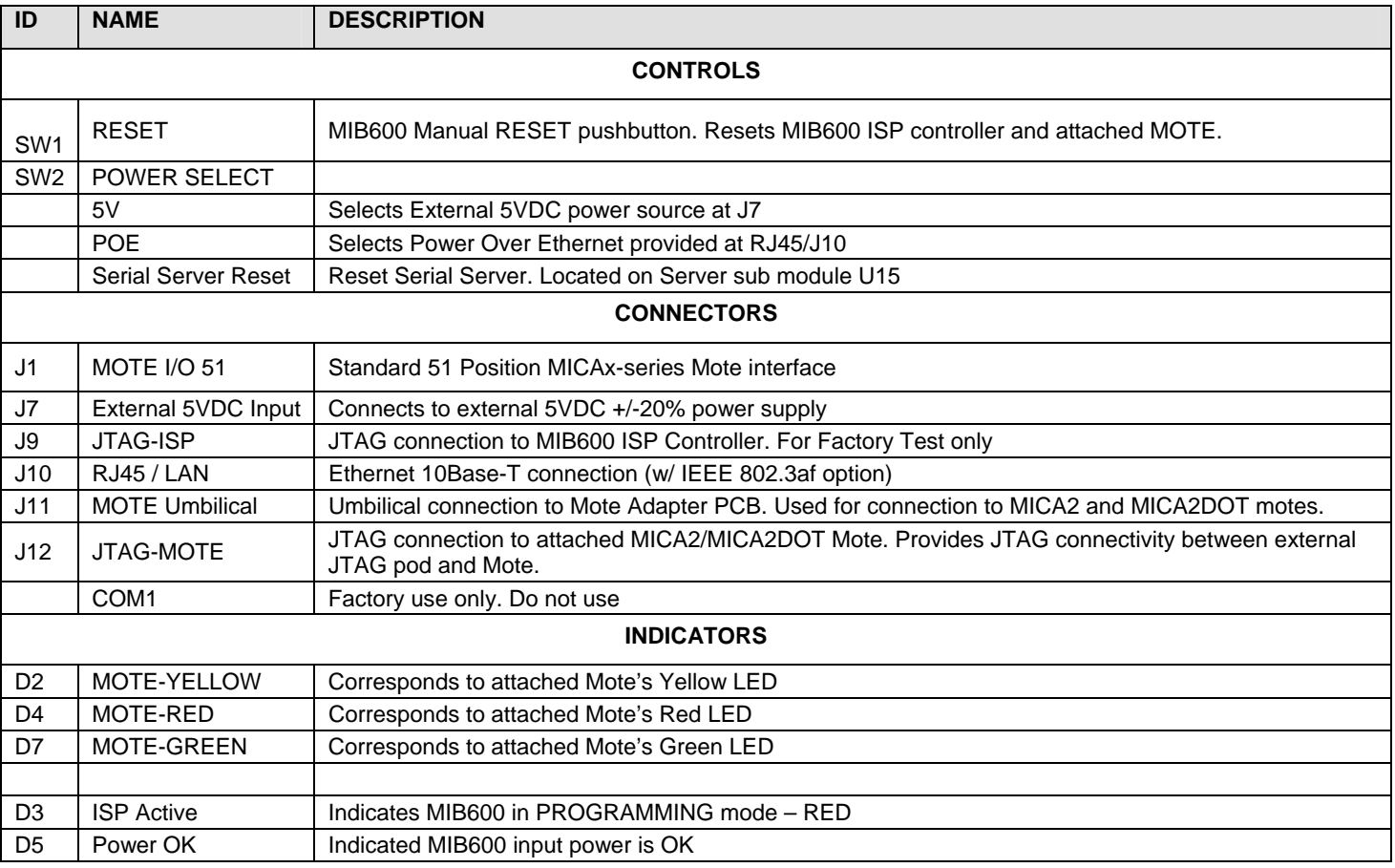

#### **Table 10-4.** *Controls, Indicators, and Connector Summary.*

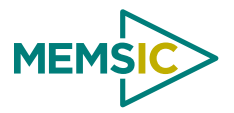

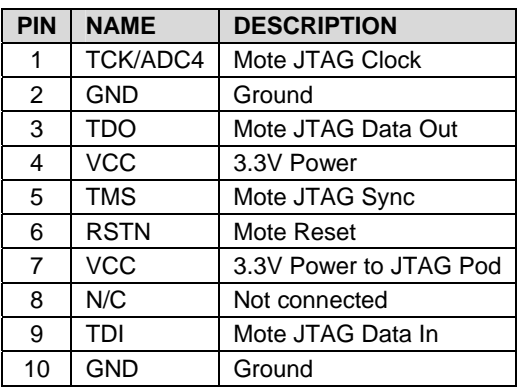

## **Table 10-5.** *J12 Mote JTAG*

<span id="page-35-0"></span>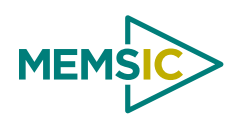

# **11 Appendix A: 10/100 Base-T Cabling Standards**

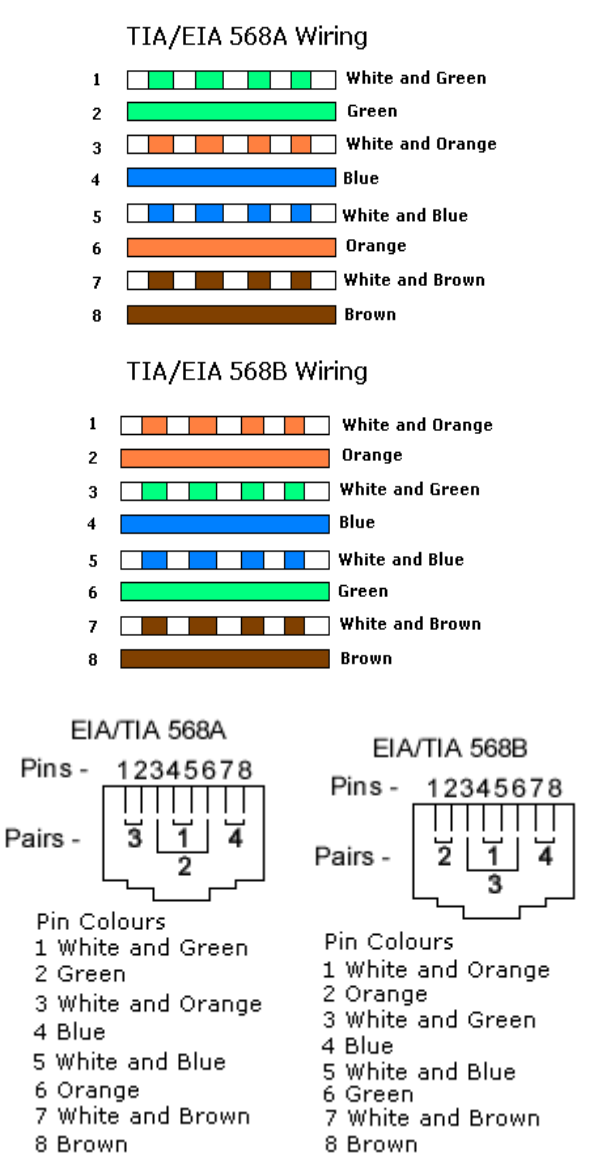

#### **Category 5(e) (UTP) color coding table**

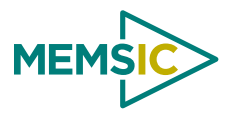

## **12 Appendix B. Warranty and Support Information**

## <span id="page-36-0"></span>**12.1 Customer Service**

As a MEMSIC customer you have access to product support services, which include:

- Single-point return service
- Web-based support service
- Same day troubleshooting assistance
- Worldwide MEMSIC representation
- Onsite and factory training available
- Preventative maintenance and repair programs
- Installation assistance available

#### **12.2 Contact Directory**

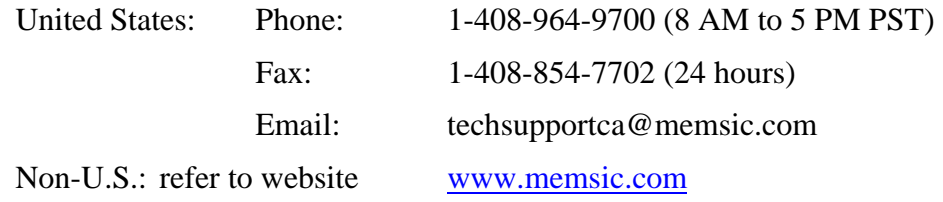

## **12.3 Return Procedure**

#### *12.3.1 Authorization*

Before returning any equipment, please contact MEMSIC to obtain a Returned Material Authorization number (RMA).

Be ready to provide the following information when requesting a RMA:

- Name
- Address
- Telephone, Fax, Email
- Equipment Model Number
- Equipment Serial Number
- Installation Date
- Failure Date
- Fault Description

<span id="page-37-0"></span>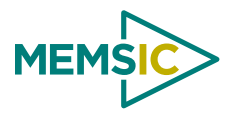

### *12.3.2 Identification and Protection*

If the equipment is to be shipped to MEMSIC for service or repair, please attach a tag TO THE EQUIPMENT, as well as the shipping container(s), identifying the owner. Also indicate the service or repair required, the problems encountered and other information considered valuable to the service facility such as the list of information provided to request the RMA number.

Place the equipment in the original shipping container(s), making sure there is adequate packing around all sides of the equipment. If the original shipping containers were discarded, use heavy boxes with adequate padding and protection.

## *12.3.3 Sealing the Container*

Seal the shipping container(s) with heavy tape or metal bands strong enough to handle the weight of the equipment and the container.

#### *12.3.4 Marking*

Please write the words, "*FRAGILE, DELICATE INSTRUMENT*" in several places on the outside of the shipping container(s). In all correspondence, please refer to the equipment by the model number, the serial number, and the RMA number.

#### *12.3.5 Return Shipping Address*

Use the following address for all returned products:

MEMSIC, Inc. 1759 McCarthy Blvd. Milpitas, CA 95035 Attn: RMA Number (XXXXXX)

## **12.4 Warranty**

The MEMSIC product warranty is one year from date of shipment.

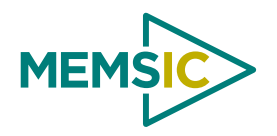

1759 McCarthy Blvd. Milpitas, CA 95035 Phone: 408.964.9700 Fax: 408.854.7702 Website: www.memsic.com Email: infoca@memsic.com